## Torrent X Force License Pc File Keygen

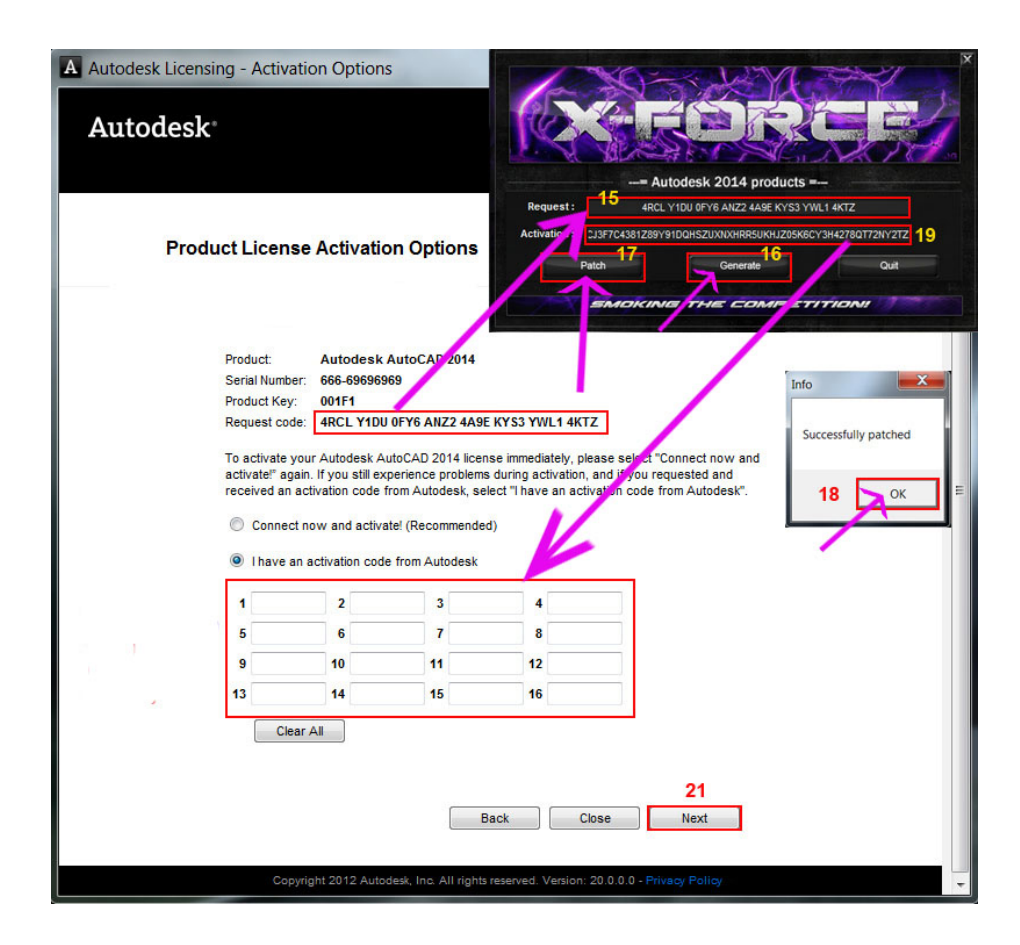

**DOWNLOAD:** <https://byltly.com/2itwgs>

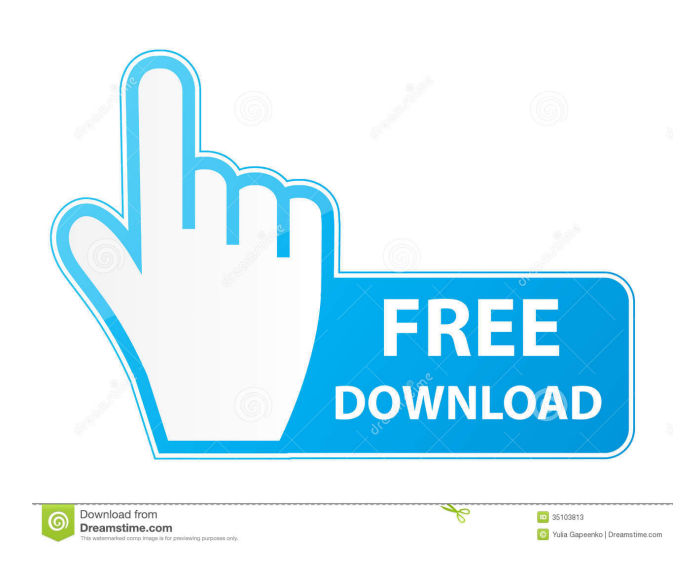

 Note: Your AppData may vary according to Windows version and computer type.From the Browse tab, select Local Items and click OK.Choose the Design folder that you want to open from the Create a New Folder pane, and then press Enter.Select the file(s) you want to copy or move from the Create a New Folder pane.Choose the Save in drop-down list and specify a name for the new folder in the text box, or specify an alternate name for the folder.Click OK.If your file(s) appear in the list, then you are ready to start the editing process.If you cannot find the file(s) you want, then you can use the search functionality to find them.If you are editing a file that was moved or copied in Step 3, then do not delete the original file first.Click Save and continue.When you are finished with the file, click Delete from the Save menu to remove the file(s) from your project. 8.3.3Select the Show Captions option to display labels above the paper images. 8.4Selecting Guides (Use with 2.1.4+) Selecting guides is a quick and

easy way to lay out and label your project so that you can accurately cut the paper.Autodesk Fusion 360 provides different types of guides as shown in Figure 8.8. Figure 8.8 Selecting a guide type. To select a guide, follow these steps: 1.On the toolbar, click the Guide Selection tool or select it from the Tools panel. 2.On the View menu, choose Guides. 3.In the Select Guides window, deselect any guides that you do not need by clicking in the left-hand pane, and then choose which type of guide you want to use

from the Guide Type pane. 4.Press Enter to place the guide on your drawing. 5.Select the desired guides from the Guides Selection tool in the toolbar, and click on the paper again to drop the guides back to the paper.If you deselect guides, the points will appear as white points on your paper. 8.5Annotating Your Drawing (Use with 2.1.4+) Annotating your drawing helps you mark important locations or features on your drawing. When you create a project in Fusion 360, you can apply annotations to your model to mark specific locations, dimensions, or other information 82157476af

> [Finale 25 serial number](http://morrbadear.yolasite.com/resources/Finale-25-serial-number.pdf) [covadis pour autocad 2013](http://miraphlo.yolasite.com/resources/covadis-pour-autocad-2013.pdf) [Recoil Game Free Download Full Version For Windows Xp](http://quiseidi.yolasite.com/resources/Recoil-Game-Free-Download-Full-Version-For-Windows-Xp.pdf)